# NAVIGATION USING "NAVIGATION CONTROLLER".

- This project is about implementing navigation between view controllers using "navigation controller"
- View controller is basically a display page in user interface which connects the interaction with user and under lying data, delivering its own unique view for every app content.
- When ever we create a new single view project a view controller created along with an initial segue.
- The segue is connection identifier between view controller which defines the flow of the app, an initial segue will be already present in the parent view controller.
- **Project navigator** is the place where the tree of the files created in the projects are available in arrangeable manner.

## **MAIN STORY BOARD**

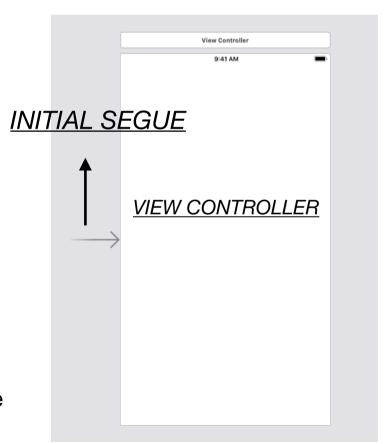

### **PROJECT NAVIGATOR**

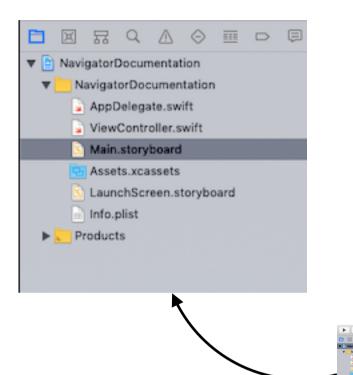

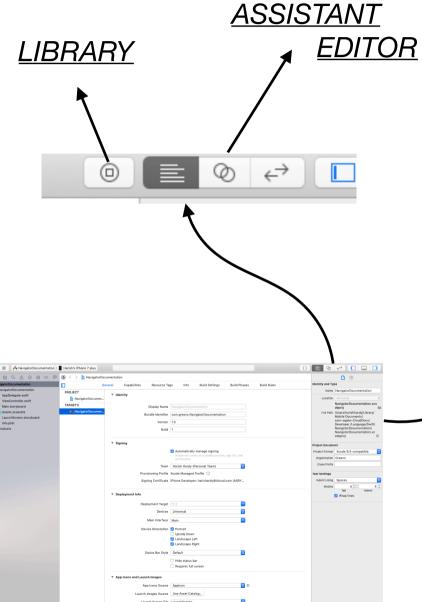

## **INSPECTORS**

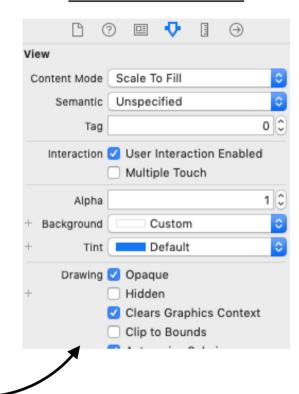

#### **CREATE A NEW VIEW CONTROLLER**

- By default a view controller (parent) will be already created in main story board.
- A new view controller in main story board should be created along with a corresponding [ViewController.swift] file in project navigator.
- Create a New File in project navigator.
- Select cocoa touch and click ok.
- Create a class name for the view controller.
- Select sub class of: UIView controller.
- Click ok.
- Select the location.
- Click create to create a new ViewController.swift file.

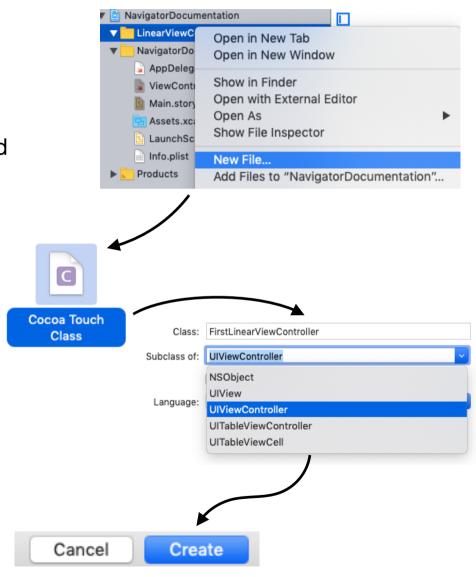

- Now a new [view controller.swift] file will be created.
- Insert a view controller(child) from library in main story board.
- Once it is created select the view controller icon.
- Go to *Inspectors* side bar (right).
- Select *identity inspector* tab.
- Choose the view controller name in the class as the view controller.swift file created corresponding to this view controller(child) in main story board.

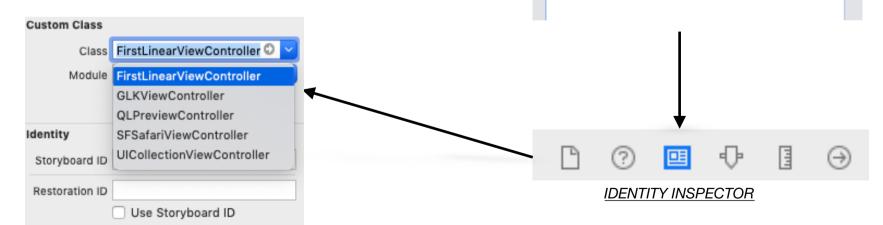

**LIBRARY** 

**VIEW CONTROLLER ICON** 

View Controller - A controller that manages a view.

9:41 AM

**⊗** :::

Q viewcon

#### **NAVIGATE THE VIEW CONTROLLER**

- To navigate to the *view controller(child)* from the *view controller(parent)* in the *main story board.*
- Select the **small view controller icon** of the view controller from where it has to navigate.
- Now simultaneously hold control key and the primary key in mouse and drag the connection destination view controller.
- From the *pop-up* box you can choose any but for the demo "show" is chosen.
- Now there is a *connection segue(arrow)* between the *view controller(parent)* and the *view controller(child)* which indicates the *direction of the flow of connection*.

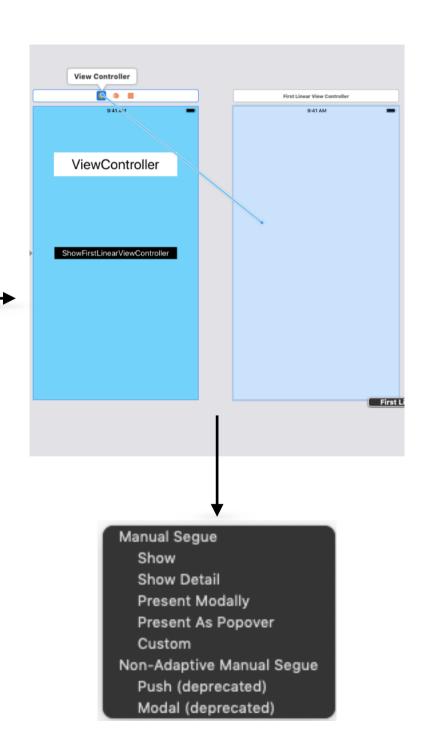

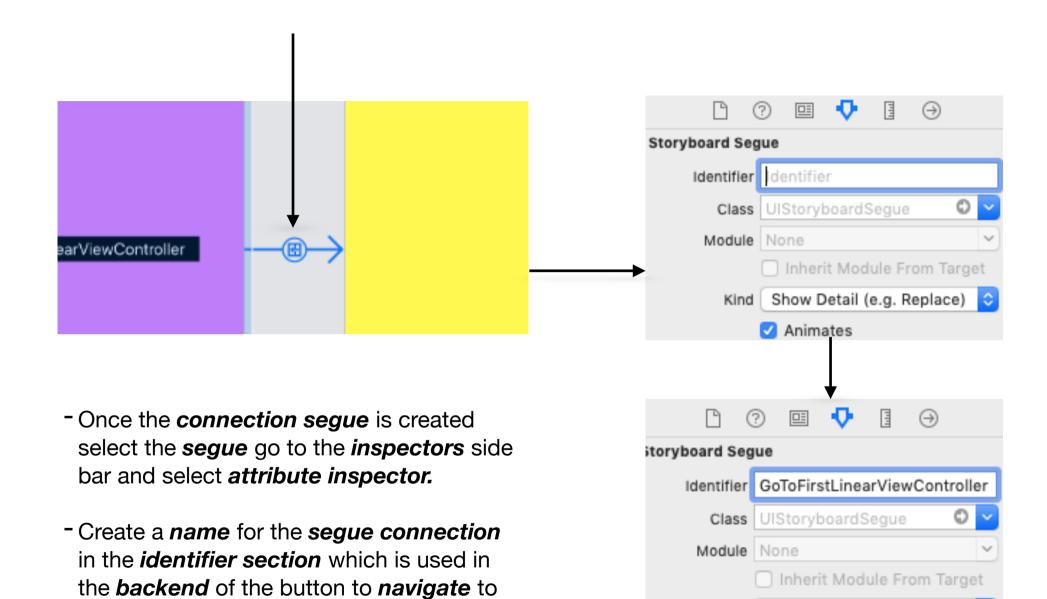

the corresponding view controller.

Show Detail (e.g. Replace)

Animates

Kind

#### **BUTTON OPERATION**

- To establish the connection given between *view controller(parent)* and *view controller(child)*, a *button action* should be given as input.
- Insert a button from *library* to the *view controller(parent)* in *main story board*.
- Now open the corresponding *view controller.swift file* in *assistant editor* for a parallel view of both *main story board* and *view controller.swift file*.
- Select the button of the view controller in the main story board simultaneously hold control and click primary key in mouse on the button selected and drag the connection to the main class of the view controller.swift file to initialise the operation.
- In the **Connect pop-up** box choose **action** in connection section and name the button.
- A **button method** will be created with a name of the button given with a blank area to set the **operation**.
- To direct the *button* to *navigate* from the *view controller(parent)* to *view controller(child)* add the line to the give blank area of the *button method*[self.performSegue(withIdentifier:"identifier name in segue connection", sender: self)].

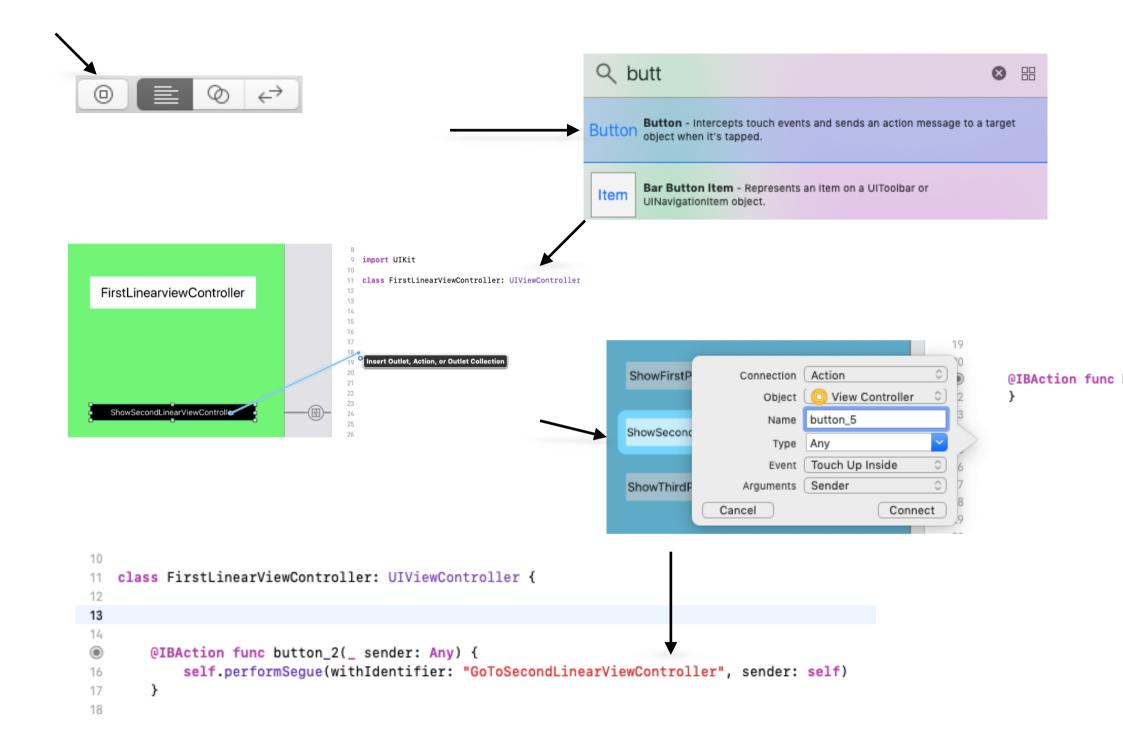

#### **INITIALISE NAVIGATION CONTROLLER FOR BACK BUTTON**

- Click the **small view controller icon** from the **view controller(parent)** to which it has to navigate back from **view controller(child)**.
- Click on "*Editor*" on the top menu bar.
- Click on "Embed in" and select "Navigation Controller".
- A navigation controller will be created before the view controller(parent) and the initial segue will be moved to navigation controller
- Now the **back button** for the top left corner in the **view controller(child)** will be automatically created for **navigating back** from the initial path of the **view controller**.
- Once navigator controller is created it creates back navigation button for every view controller navigated in "show" type.

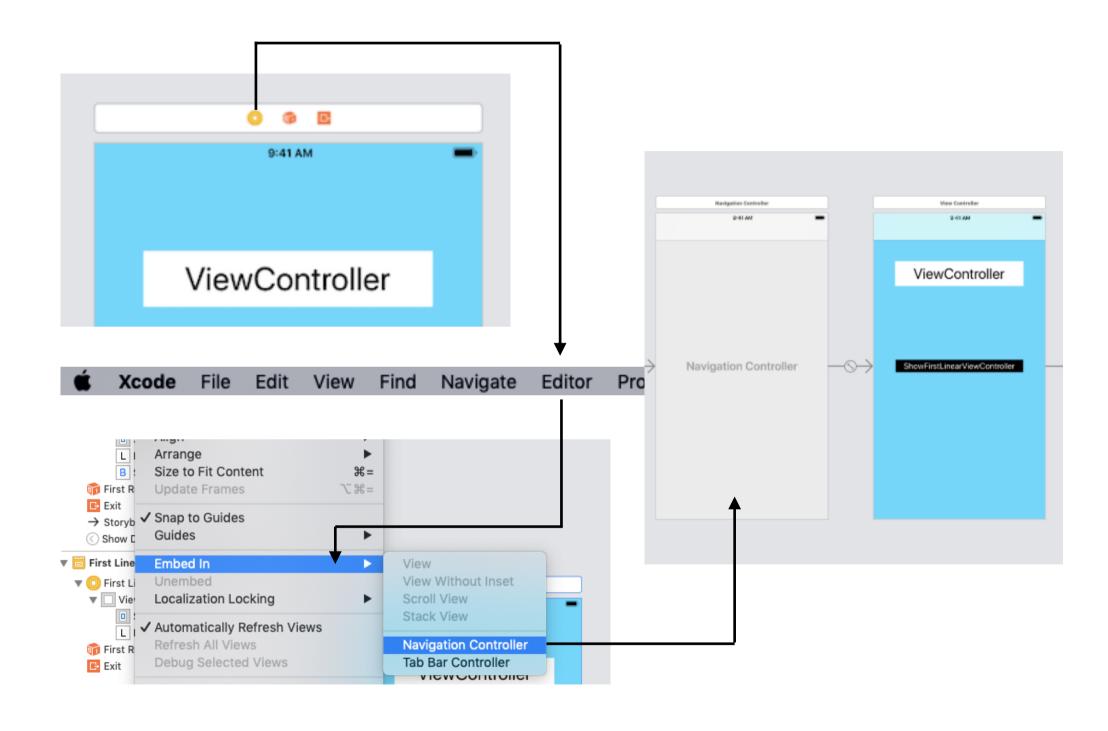

### **NAVIGATION TYPES**

- View controller(parent) with three individual view controller(child) with three individual buttons in view controller(parent) navigating each view controller(child).

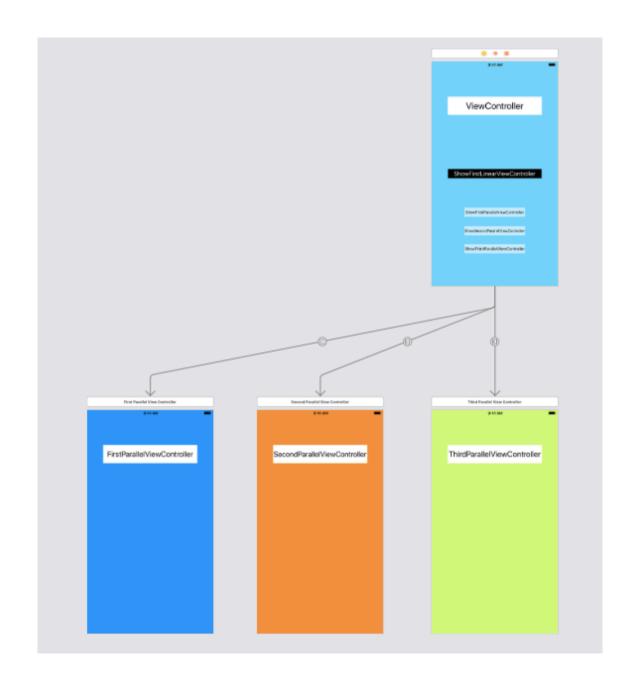

- For a *view controller(parent)* only one *view controller(child)* is navigated with a *single button*.
- That *view controller(child)* will navigate to another *view controller(sub-child)* with a *button* in *view controller(child)* and continues the same way.

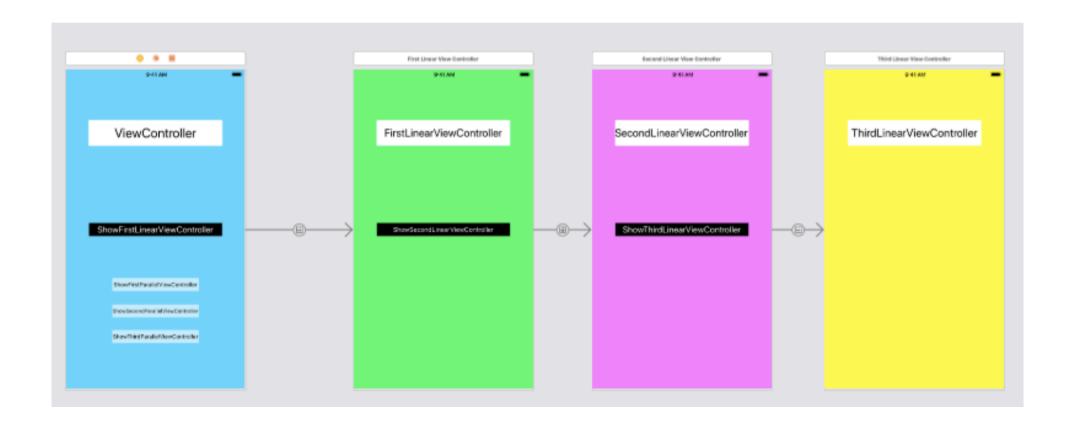